# **Краткое руководство по работе с датчиком параметров внешней среды**

# **1. ВНЕШНИЙ ВИД**

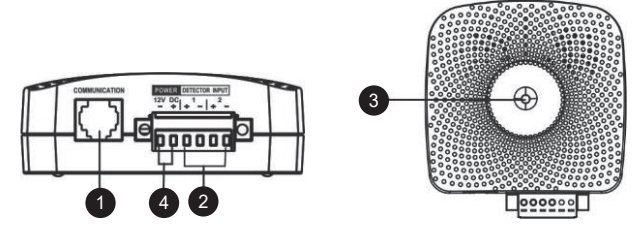

1 Порт связи

- 2 Входные клеммы «сухих контактов»
- 3 Индикатор состояния устройства
- 4 Входной разъем питания постоянного тока (для работы сухих контактов)

# **2. КРАТКОЕ ОПИСАНИЕ ИЗДЕЛИЯ**

Данное устройство мониторинга параметров окружающей среды представляет собой сетевое устройство для дистанционного контроля температуры и влажности с использованием SNMP Web Manager. В нем также имеются два сухих контакта для приема сигналов от двух совместимых устройств таких, как охранная система и система сигнализации.

- **•** Быстрое и простое подключение для использования с SNMP Web Manager.
- **•** Контроль температуры и влажности для защиты дорогостоящего оборудования.
- **•** Предусмотрено управление двумя сигналами с помощью нормально разомкнутых контактов, настроить работу которых может сам пользователь.
- **•** Программное обеспечение для дистанционного мониторинга температуры и влажности через веб-браузер.
- **•** Измерение температуры от 0 до 100 °C с точностью ±1,5 °C.
- **•** Измерение относительной влажности в диапазоне от 10 до 90 % с точностью ±3 %.

# **3. ФУНКЦИОНАЛЬНАЯ СХЕМА**

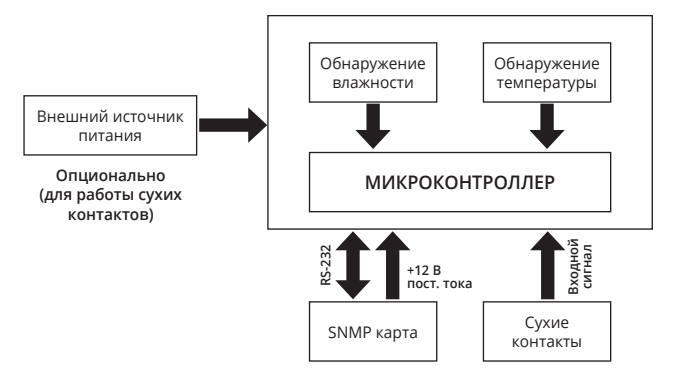

# **4. УСТАНОВКА**

#### **Проверка**

Перед установкой осмотрите устройство. Убедитесь, что внутри упаковки ничего не повреждено. Внутри упаковки находится следующее:

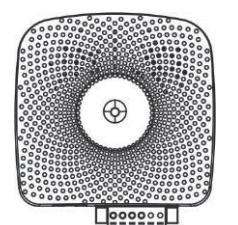

Технические характеристики кабеля: UL2835 24AWG\*4 пары + AEB Тип вилки: 4PCC 3U\*2 шт.

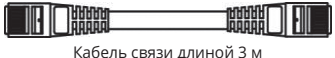

Устройство мониторинга параметров окружающей среды

### **Перед установкой**

Перед подключением к устройству мониторинга параметров окружающей среды убедитесь, что на ИБП и ПК уже установлен SNMP Web Manager. Проверьте SNMP Web Manager на предмет установки карты SNMP в интеллектуальный слот ИБП.

#### **Монтаж на стену (по необходимости)**

На задней панели устройства имеется монтажное отверстие. Установите устройство, подцепив монтажным отверстием головку крепежного винта. (См. рис. 1.)

#### **Подключение электропитания**

**ВНИМАНИЕ!** Для мониторинга параметров температуры и влажности при подключении датчика параметров внешней среды к сетевой карте не нужно использовать дополнительный источник питания – питание 12 В подступает от SNMP карты SE9601. Для работы двух сухих контактов необходимо подключение внешнего источника питания 12 В постоянного тока (См. рис. 2).

*Примечание. Для обеспечения безопасности при эксплуатации используйте подходящий провод постоянного тока с калибром 24 AWG.*

#### **Подключение SNMP**

Вставьте прилагаемый кабель одной стороной в порт связи устройства мониторинга параметров окружающей среды, а второй — в порт RS-232 устройства SNMP карты SE9601. С помощью другого сетевого кабеля соедините порт RJ45 устройства SNMP карты SE9601 с портом LAN. (См. рис. 3.)

*Примечание. Если длины кабеля из комплекта поставки не хватило для вашей задачи, вместо него можно использовать другой более длинный кабель (не более 15 м).*

#### **Эксплуатация**

После подключения загорится светодиодный индикатор, и устройство начнет работать.

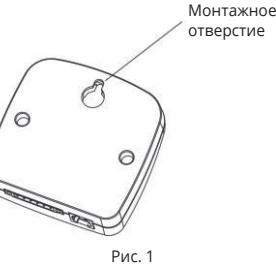

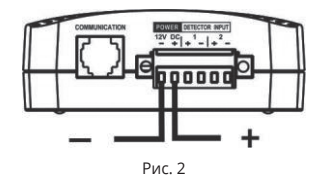

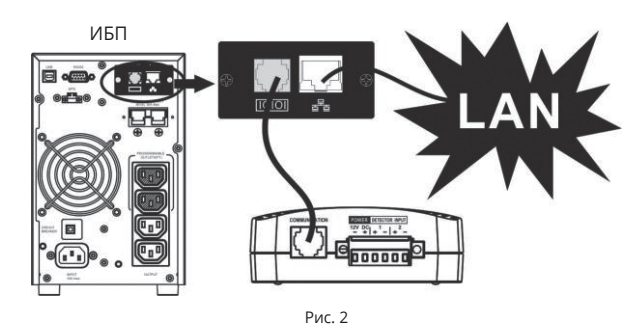

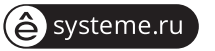

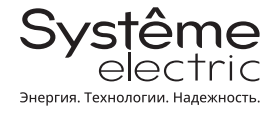

## 5. ИСПОЛЬЗОВАНИЕ ПРОГРАММНОГО ОБЕСПЕЧЕНИЯ ДЛЯ МОНИТОРИНГА

#### Установка программного обеспечения

После подключения устройства выполните следующие шаги по загрузке из Интернета и установке программного обеспечения для мониторинга.

- 1. Зайдите на сайт https://systeme.ru/software/1phups.
- 2. Установите на ПК программное обеспечение для мониторинга Parachute Pro\* (для ИБП с установленной сетевой картой) и программу мониторинга сетевой карты SNMP Web Manager.
- 3. Выберите нужную ОС для скачивания программного обеспечения и следуйте инструкциям на экране.
- 4. После успешной установки программ появятся иконки программного обеспечения в виде зеленой окружности с наименованием программного обеспечения.

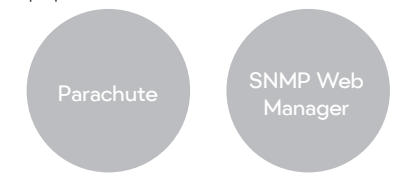

\* После установки сетевой карты необходимо удалить программное обеспечение Parachute и уже затем установить программное обеспечение Parachute Pro.

#### Эксплуатация

Шаг 1. Для запуска программы дважды щелкните по значку Parachuto Pro

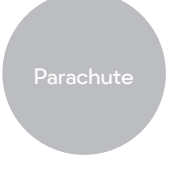

Stop Monitor SNMP Manager Configuration **Https** Software Update Onen Monitor Exit

**COLORADO** 

Шаг 3. Ввелите определенный IP-алрес для поиска всех устройств SNMP в локальной сети. По умолчанию SNMP Manager автоматически получает IP-адрес от DHCP-сервера.

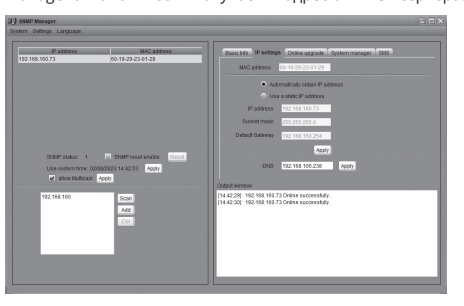

Illar 4. После успешного обнаружения SNMP Manager выберите Open Monitor (Открыть параметры мониторинга), нажав правую кнопку мыши.

Шаг 2. SNMP Manager будет активирован автоматически. Выберите

опцию SNMP manager, щелкнув правой кнопкой мыши.

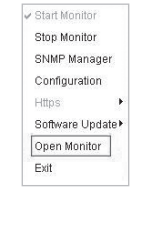

Шаг 5. При запуске программного обеспечения Parachute Pro нажмите на значок Информация об окружающей среде (Environmental information) для просмотра состояния.

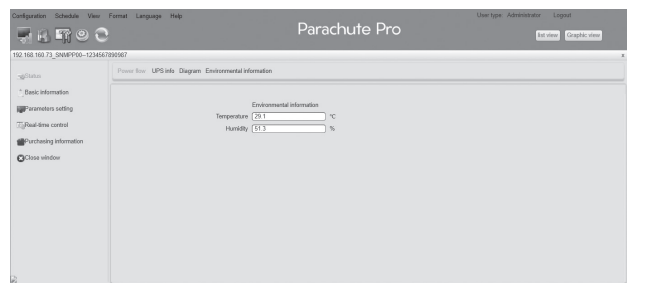

# 6. ПОИСК И УСТРАНЕНИЕ НЕИСПРАВНОСТЕЙ

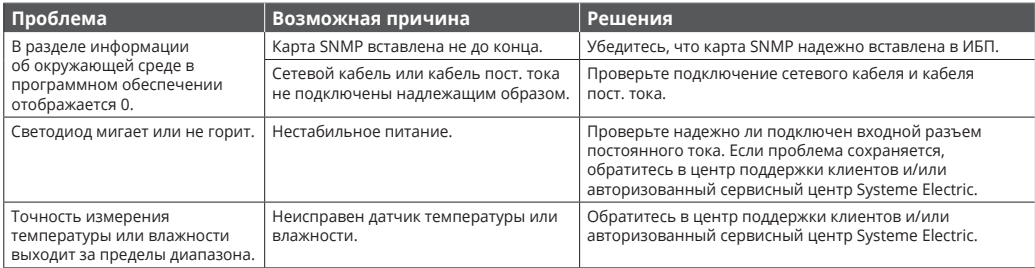

### 7. ТЕХНИЧЕСКИЕ ХАРАКТЕРИСТИКИ

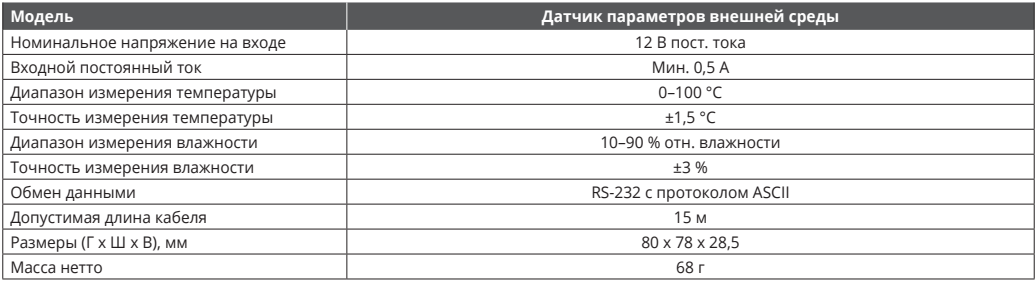

## 8. ПОДБОР И ПОДКЛЮЧЕНИЕ ВНЕШНЕГО ИСТОЧНИКА ПИТАНИЯ (ДЛЯ РАБОТЫ СУХИХ КОНТАКТОВ)

Для работы сухих контактов подберите внешний источник питания согласно нижеприведенной таблице и подключите его ко входным клеммам сухих контактов согласно рисунку 4. Датчик параметров внешней среды работает без внешнего источника питания, если вы подключаете его только к SNMP карте SE9601 для получения информации о температуре и влажности без использования портов сухих контактов.

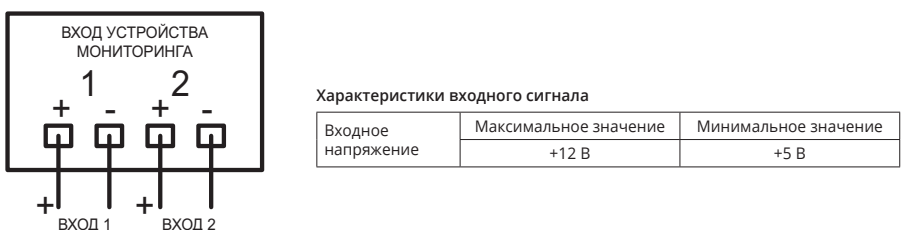

Рис. 4. Схема подключения

### 9. ИНФОРМАЦИОННО-ТЕХНИЧЕСКАЯ И ГАРАНТИЙНАЯ ПОДДЕРЖКА

Для получения технической поддержки обратитесь в центр поддержки клиентов Systeme Electric по адресу support@systeme.ru и по .<br>телефонам 8 800 200 64 46 – Российская Федерация и другие страны, +7 495 777 99 88 – Москва и Московская область.

Гарантия на датчик параметров внешней среды SE9602 - 2 года с даты продажи, но не более 27 месяцев с даты производства. В случае возникновения неисправностей обратитесь в центр поддержки клиентов и/или авторизованный сервисный центр Systeme Electric. Перечень авторизованных сервисных центров размещен на сайте https://systeme.ru/partners.

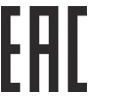

**Systeme Electric** Москва ул Лвинцев 12 корп 1 зл А 8 800 200 64 46 Электронная версия данного руководства доступна на сайте systeme.ru Стандарты, спецификации и схемы могут изменяться: обратитесь в компанию за подтверждением актуальности информации, опубликованной в данном руководстве. © 2023 Systeme Electric. Все права сохраняются.

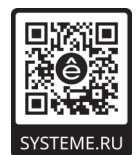